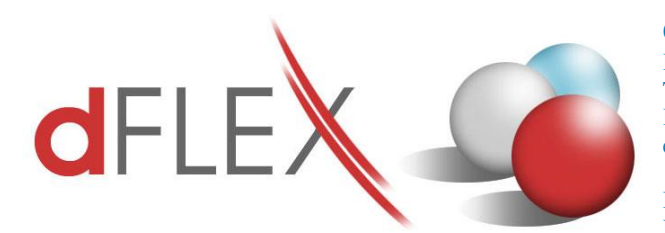

**dFlex, spol. s r. o.**

E.F.Scherera 17, 921 01 Piešťany Tel: +421 (0)33 3260400 Fax: +421 (0)33 7724086 IČO: 31418341 IČ DPH: SK2020395806 e-mail: sa[p.support@dflex.sk](mailto:support@dflex.sk) internet: www.dflex.sk

REG: Okresný Súd v Trnave, oddiel. Sro, vložka. č. 61/T Kancelária: PT Univerzál, E.F.Scherera 17, 92101 Piešťany

# Pokyny pre nastavenie Kontrolného hlásenia DPH CZ v AddOne AB1A, segment Legislatívne výkazy

Počnúc verziou 8.80.06.440 / 9.00.04.440 (zo dňa 5.2.2016) obsahuje addon AB1A v segmente Legislatívne výkazy Kontrolné hlásenie DPH CZ. Kontrolné hlásenie sa generuje z existujúcich dokladov a účtovných zápisov za príslušné zdaňovacie obdobie podľa dátumu DPH. Pre správne fungovanie generovania Kontrolného hlásenia DPH je potrebné urobiť niekoľko nastavení.

#### **1. Nastavenie segmentu**

Cez menu **Administrácia > Add-ons > AB1A > Nastavenia > Legislatívne výkazy > Nastavenia segmentu** otvorte formulár NASTAVENIA SEGMENTU.

**1.1** V záložke *DPH CZ* pribudli dve políčka súvisiace s Kontrolným hlásením:

- Vyloučit stornovány doklady a jejich storna označte, ak nechcete do výkazu DPH (a teda aj Kontrolného hlásenia) zahrnúť doklady, ktoré boli stornované. Príznak zafunguje iba vtedy, ak pôvodný stornovaný doklad a jeho storno patria do rovnakého obdobia.
- ID datové schránky

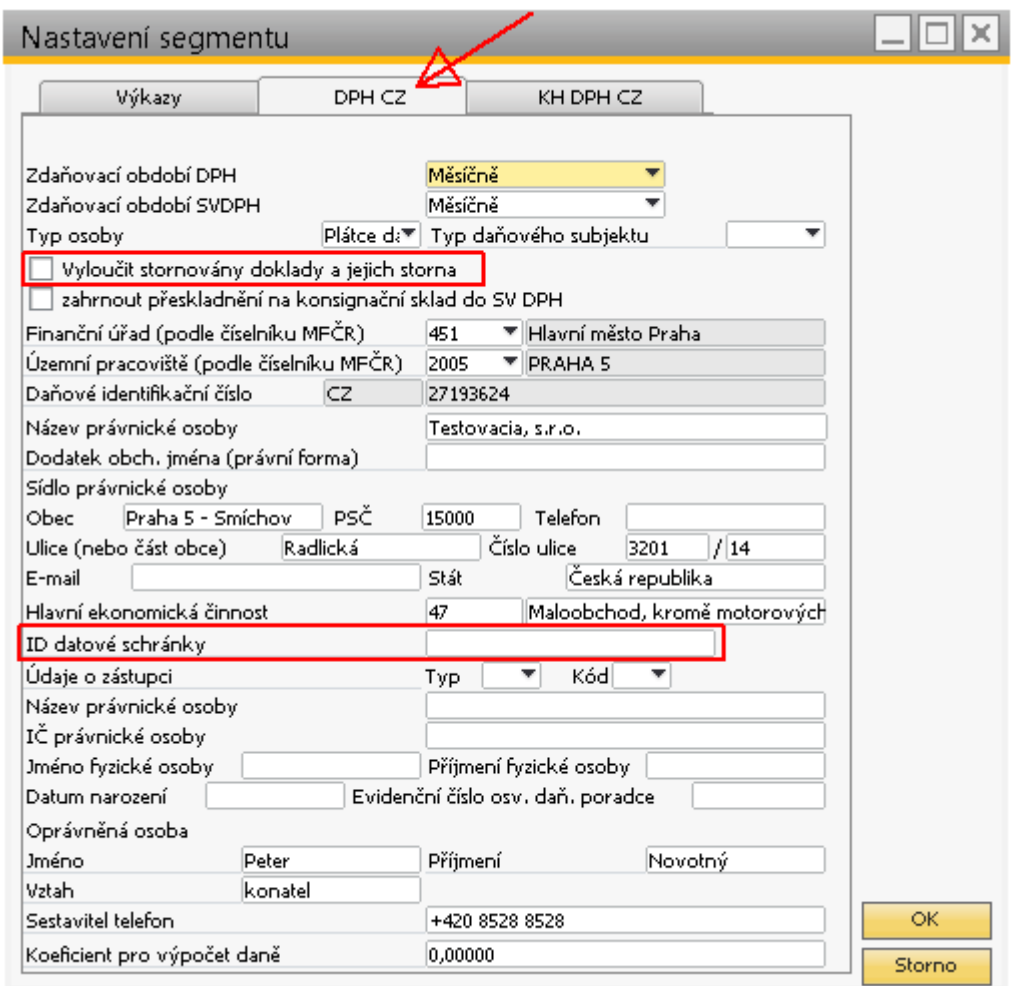

Obr. 1 Nastavenie segmentu – nové políčka

**1.2** V záložke *KH DPH CZ* nastavte dátumy a potrebné polia pre Kontrolné hlásenie:

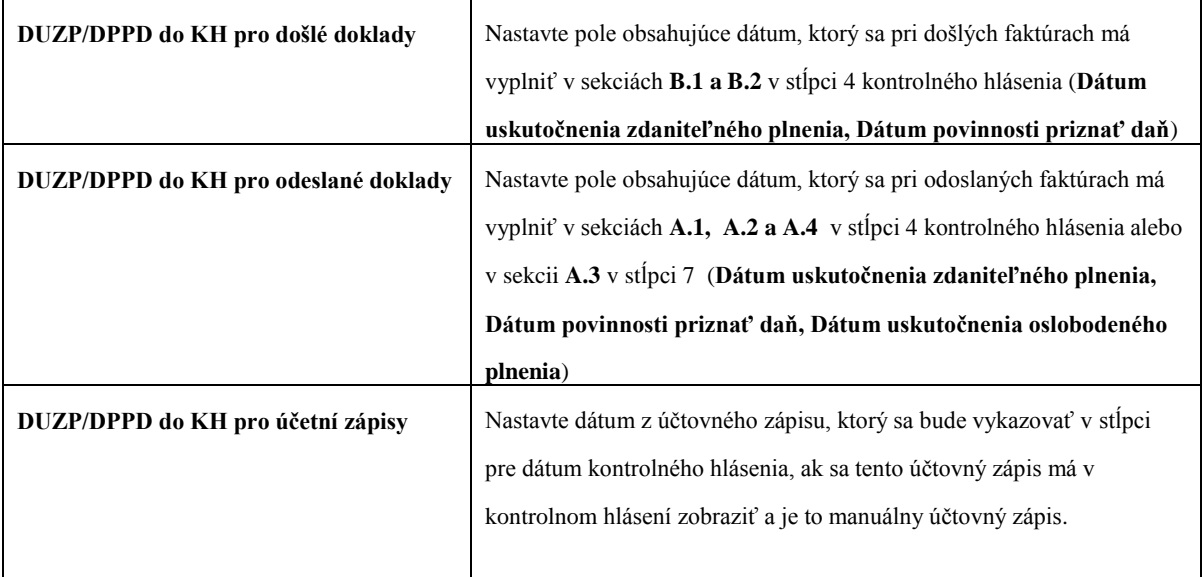

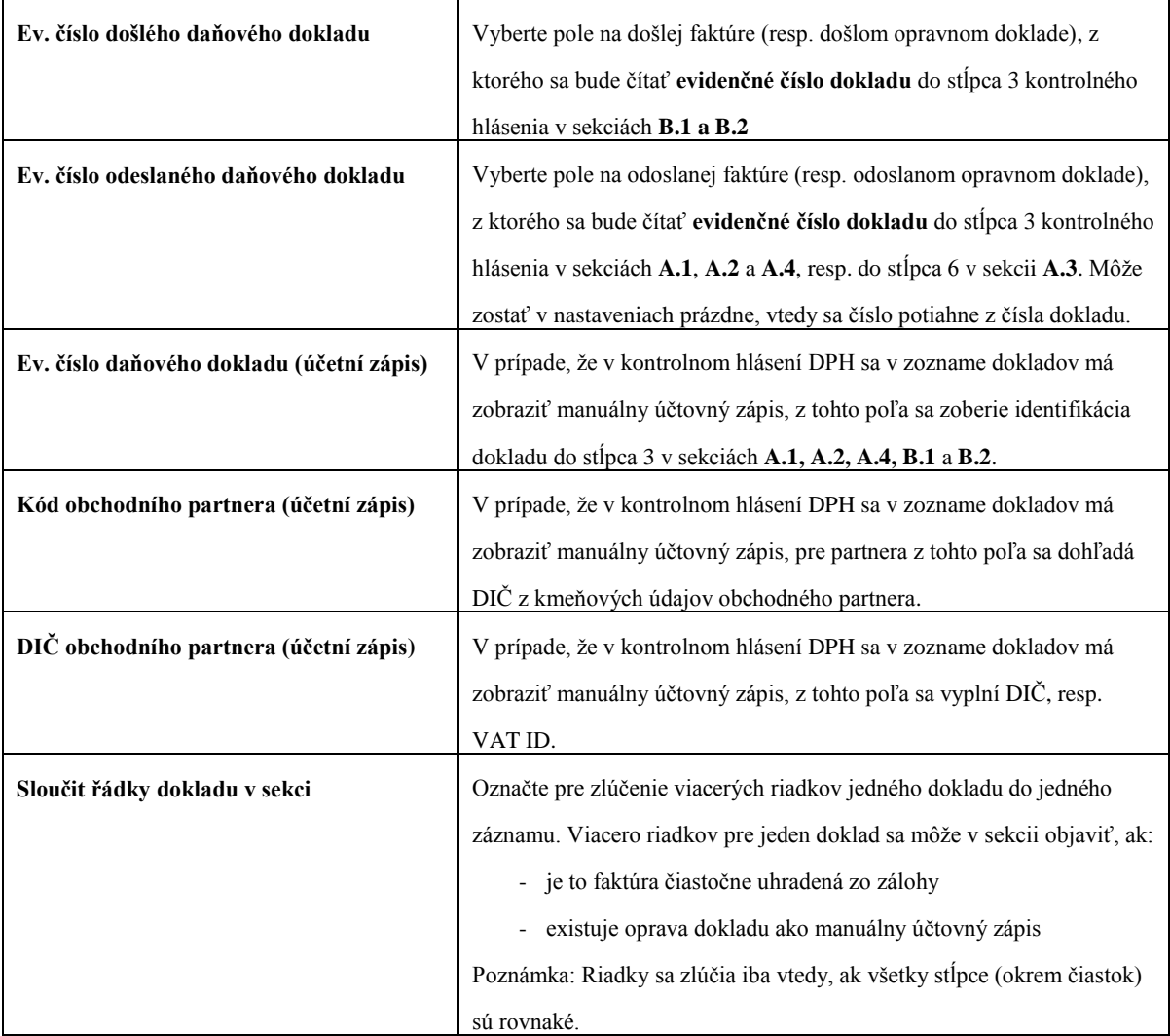

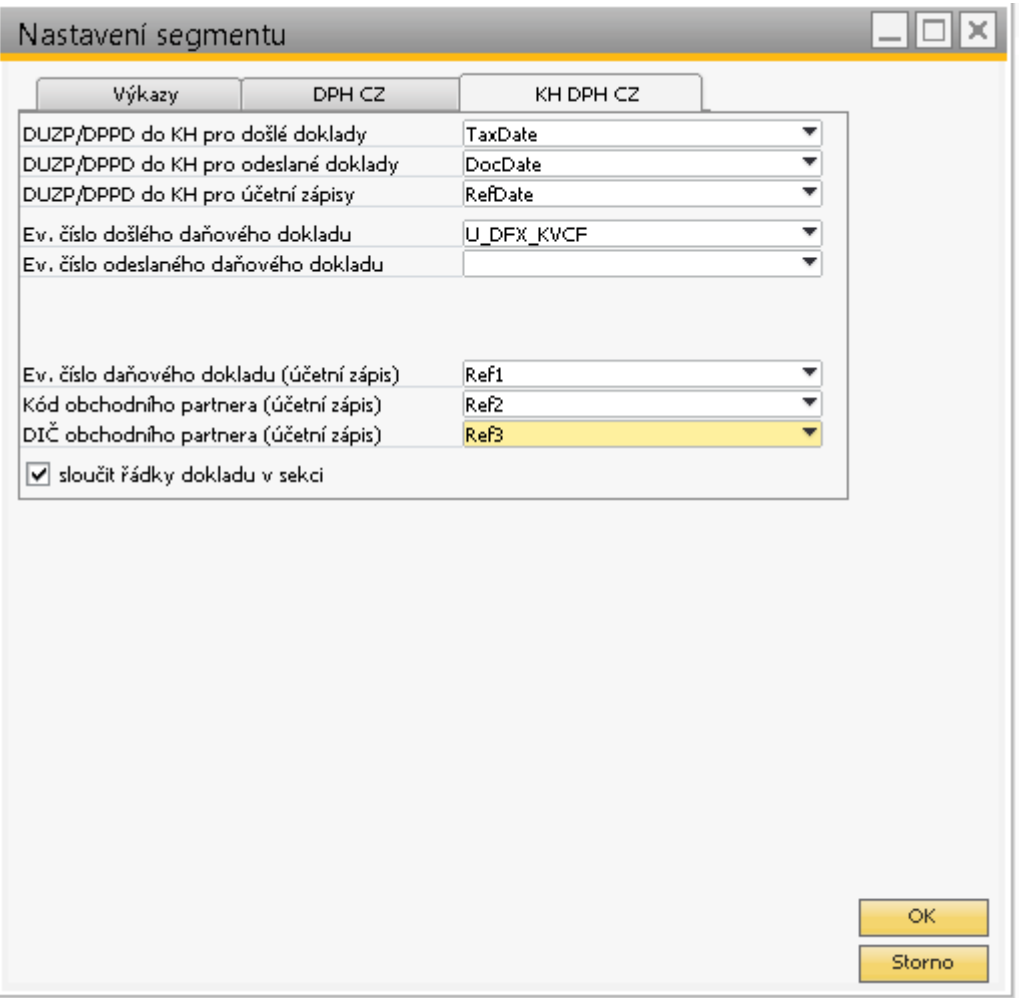

Obr. 2 Príklad nastavenia segmentu – polia pre výber údajov

## **2. Nastavenia skupiny DPH**

Cez menu **Administrácia > Add-ons > AB1A > Nastavenia > Legislatívne výkazy > Nastavenia skupiny DPH** otvorte formulár NASTAVENIE SKUPINY DPH. Formulár je trochu upravený oproti predošlým verziám. Každý typ výkazu DPH má samostatnú záložku: *DPH* (pre štandardný výkaz DPH), *SV DPH* (pre súhrnný výkaz DPH) a *KH DPH* (pre kontrolné hlásenie DPH). V každej záložke sa nastavujú šablóny súvisiace s daným typom DPH výkazu. Na aktuálne platnú šablónu pre výkaz DPH (dph2013cz\_1) je naviazaná šablóna pre kontrolné hlásenie DPH (kvdph2016cz\_1).

Vyberte záložku *KH DPH* a nastavte pre všetky potrebné daňové skupiny sekciu kontrolného hlásenia, sekciu pod limit, typ sadzby, kód predmetu plnenia, kód režimu plnenia, prípadne označte checkboxy pre §44 alebo pomerný nárok:

|                | Nastavení skupiny DPH |                                                                                      |                |                                                |             |                                                                 |                   |     |               | ⊡∥×      |
|----------------|-----------------------|--------------------------------------------------------------------------------------|----------------|------------------------------------------------|-------------|-----------------------------------------------------------------|-------------------|-----|---------------|----------|
|                | <b>DPH</b><br>Šablona | SV DPH<br>khdph2016cz_1<br>Kód skupiny DPH E1.A5.M - Výstupná DPH základná 21% občan | ٠              | $\overline{K}$ KH DPH $\overline{\mathcal{B}}$ | ۰           |                                                                 |                   |     |               |          |
| Sekce          | Kód režimu plnění     | pod limit<br>A.5<br>▼                                                                | ▼<br>٠         | Typ sadzby<br>544                              | základní    | $\overline{\mathbf{v}}$<br>Kód předmětu plnění<br>Poměrný nárok | prázdné           |     | ▼             |          |
|                | Přidání / Aktualizace |                                                                                      |                |                                                |             |                                                                 |                   |     |               |          |
|                | Kód sk. DPH           | Sekce                                                                                |                | Sekce pod limit                                | Typ sadzby  | Kód př. plnění                                                  | Kód režimu plnění | 544 | Poměrný nárok |          |
| $\mathbf{1}$   | E1.A5.M               | A.5                                                                                  |                |                                                | $\,1\,$     |                                                                 |                   | L.  |               | $\Delta$ |
| $\overline{z}$ | E1_CZ.M               | A.4                                                                                  | A.5            |                                                | $\,1\,$     |                                                                 |                   |     |               |          |
| 3              | E1n_CZ.M              | A.4                                                                                  | A.5            |                                                | 2           |                                                                 |                   |     |               |          |
| $\overline{4}$ | $I1_CZ.M$             | B.2                                                                                  | B.3            |                                                | $\,1\,$     |                                                                 |                   |     |               |          |
| 5              | $In_CZ.M$             | <b>B.2</b>                                                                           | B <sub>3</sub> |                                                | 2           |                                                                 |                   |     |               |          |
| 6              | I2_CZ.M               | A.2                                                                                  | $\overline{a}$ |                                                | $1\,$       |                                                                 |                   |     |               |          |
| $\overline{7}$ | I3_CZ.M               | A.2                                                                                  | $\overline{a}$ |                                                | $\mathbf 1$ |                                                                 |                   | Г   |               |          |
| 8              | I3T_CZ.M              | B.1                                                                                  | $\overline{a}$ |                                                | $\mathbf 1$ | $\overline{4}$                                                  |                   | Г   |               |          |
|                |                       |                                                                                      |                |                                                |             |                                                                 |                   |     |               |          |

Obr.3 Nastavenie sekcií kontrolného hlásenia pre daňové skupiny

Teda napríklad daňová skupina E1\_CZ.M použitá v odoslanej faktúre, sa v kontrolnom hlásení objaví v sekcii A.4, ak hodnota faktúry je vyššia ako 10000 CZK alebo v sekcii A.5, ak hodnota faktúry je nižšia alebo rovná 10000 CZK.

Daňová skupina I3T\_CZ.M je vstupná DPH 21% CZ pre prenos daňovej povinnosti. Mala kód predmetu plnenia 4 (Stavebné a montážne práce) doteraz nastavený v záložke *DPH*. Doklady sa vykazovali v špeciálnej záložke *DPHEVD*. Kvôli dodatočného daňovému hláseniu DPH je toto nastavenie ponechané v záložke *DPH*. Ale pre Kontrolné hlásenie je potrebné nastaviť kód predmetu plnenia aj v záložke *KH DPH*.

**Poznámka:** Nezabudnite, že daňové skupiny, ktoré ste založili kvôli Kontrolnému hláseniu, je potrebné nastaviť aj pre štandardný výkaz DPH.

## **3. Generovanie kontrolného výkazu DPH**

Po vykonaní nastavení spomenutých v bodoch 1. a 2. môžete vygenerovať kontrolné hlásenie DPH. Vyberte **AB1A > Legislatívne výkazy > Daňové priznanie DPH** a vygenerujte výkaz DPH rovnako, ako ste to robili doteraz:

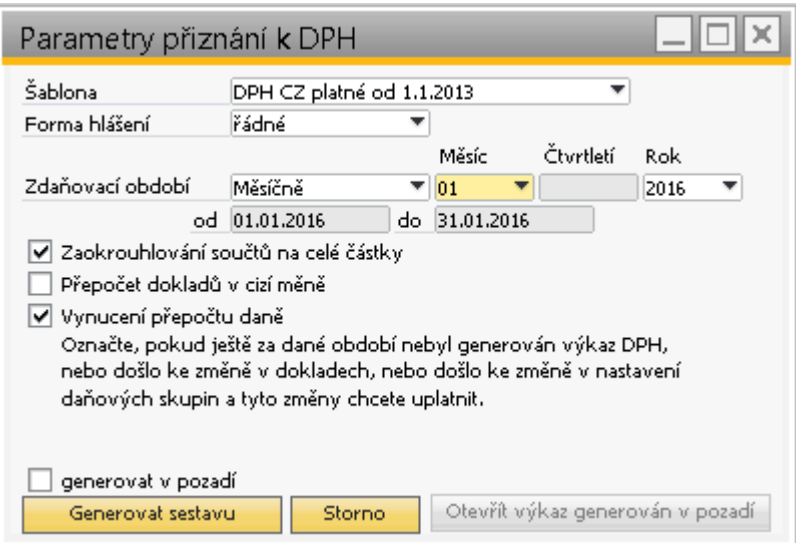

Obr.4 Vstupný formulár pre generovanie výkazu DPH

|  |  |  | Na formulári s výkazom DPH pribudlo tlačidlo "Kontrolné hlásenie DPH": |  |
|--|--|--|------------------------------------------------------------------------|--|
|  |  |  |                                                                        |  |

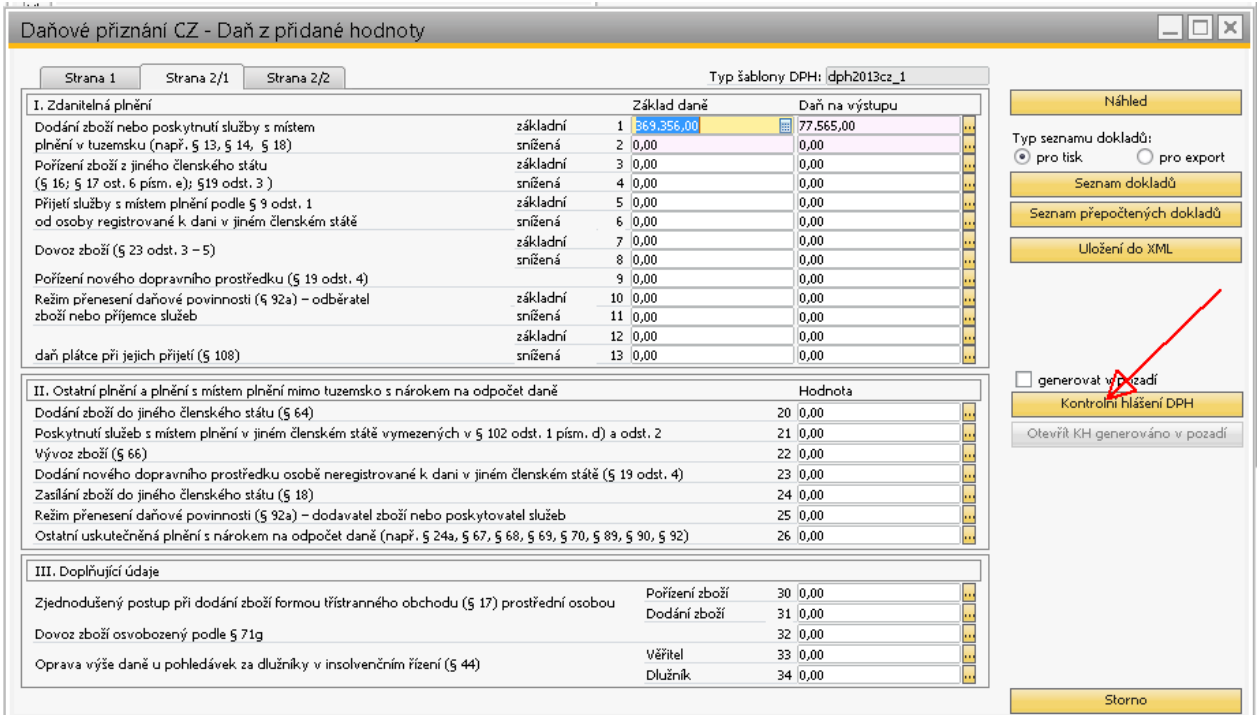

Obr.5 – Výkaz DPH

Po kliknutí naň sa zobrazí formulár KONTROLNÉ HLÁSENIE DPH. Sekcie sú rozdelené v samostatných záložkách, každá obsahuje tabuľku s jednotlivými dokladmi (resp. sumárnymi údajmi) a linkom na účtovný zápis, odkiaľ boli údaje čerpané.

| Úvod<br>A.1<br>B. Přijatá zdanitelná plnění s místem plnění v tuzemsku<br>B.3. Přijatá zdanitelná plnění a poskytnuté úplaty, u kterých příjemce uplatňuje nárok na odpočet daně dle § 73 odst. 1 písm. a) s hodnotou do 10.000,- Kč | A.2          |                                                                                                    |         |     |                 |       | Typ šablony DPH: khdph2016cz 1 |             |          |
|----------------------------------------------------------------------------------------------------|--------------|----------------------------------------------------------------------------------------------------|---------|-----|-----------------|-------|--------------------------------|-------------|----------|
|                                                                                                    |              | A.3<br>A.4                                                                                                    | A.5     | B.1 | B.2             | B.3aC |                                |             |          |
|                                                                                                    |              |                                                                                                    |         |     |                 |       |                                |             |          |
| včetně daně                                                                                                    |              |                                                                                                    |         |     |                 |       |                                |             |          |
| 1 Základ daně 1                                                                                                    | 2 Daň 1      | 3 Základ daně 2                                                                                                    | 4 Daň 2 |     | 5 Základ daně 3 |       | 6 Daň 3                        | Účet, zápis | Poznámka |
|                                                                                                    |              |                                                                                                    |         |     |                 |       |                                |             |          |
| C. Kontrolní řádky na Daňové přiznání k DPH (DaP).<br>ř.DaP                                                                                                    |              | základ daně                                                                                                    |         |     |                 |       |                                |             |          |
|                                                                                                    | 369,356,00   | A.4. + A.5. celkem základy daně u základní sazby DPH                                                                               |         |     |                 |       | 369.356.40                     |             |          |
|                                                                                                    | 0,00         | A.4. + A.5. celkem základy daně u první snížené a druhé snížené sazby DPH.                                                         |         |     |                 |       | 0,00                           |             |          |
|                                                                                                    | 0,00<br>0,00 | B.2. + B.3. celkem základy daně u základní sazby DPH<br>B.2. + B.3. celkem základy daně u první snížené a druhé snížené sazby DPH. |         |     |                 |       | 0,00<br>0,00                   |             |          |
|                                                                                                    | 0,00         | A.1 celkem základy daně                                                                                                    |         |     |                 |       | 0,00                           |             |          |
|                                                                                                    | 0,00         | B.1 celkem základy daně u základní sazby DPH                                                                                       |         |     |                 |       | 0,00                           |             |          |
|                                                                                                    | 0,00         | B.1 celkem základy daně u první snížené a druhé snížené sazby DPH.                                                                 |         |     |                 |       | 0,00                           |             |          |
| $3 + 4 + 5 + 6 + 9 + 12 + 13$                                                                                                    | 0,00         | A.2 celkem základy daně                                                                                                    |         |     |                 |       | 0,00                           |             |          |
|                                                                                                    |              |                                                                                                    |         |     |                 |       |                                |             |          |

Obr.6 Kontrolné hlásenie DPH

Údaje v kontrolnom hlásení je možné manuálne upraviť, napríklad prepísať dátum, číslo dokladu, doplniť DIČ, a podobne. Je možné upravovať aj sumy, ale je potom potrebné upraviť aj samotné daňové priznanie k DPH, aby čísla navzájom zodpovedali. Odporúčame však vždy opravovať údaje priamo na pôvodnom doklade.

Po kliknutí na tlačidlo "*Uloženie do XML"* sa vygeneruje XML súbor, ktorý si uložíte na svoj počítač do adresárovej štruktúry tak, aby ste ho neskôr mohli naimportovať priamo na portál finančnej správy.

Tlačidlo *"Zoznam dokladov"* vygeneruje zostavu všetkých dokladov započítaných do KH zoskupených podľa sekcií.

# **4. Oprava nesprávne vykázaného dokladu**

Pokiaľ sa doklad objaví v nesprávnej sekcii kontrolného hlásenia, manuálnym zásahom do účtovného zápisu ho môžete presunúť do inej sekcie, alebo ho z kontrolného hlásenia úplne vylúčiť. Nie je potrebné kvôli tomu vytvárať opravné doklady.

#### **Príklad:**

V sekcii A.4 sa nám vykázala faktúra pre odberateľa - občana, ktorá mala byť započítaná v sekcii A.5. Mala byť použitá nová daňová skupina E1.A5.M, ale omylom sme faktúru vystavili s daňovou skupinou E1\_CZ.M, ktorú používame pre firmy. V daňovom priznaní DPH sa obe daňové skupiny vykazujú na riadku 01. Sekcia A.4 v kontrolnom hlásení vyzerá nasledovne:

|                                                                                                    | –∥⊟∥×<br>Kontrolní hlášení DPH CZ |          |                                     |            |                 |            |                     |       |                    |          |  |     |                     |  |  |
|----------------------------------------------------------------------------------------------------|-----------------------------------|----------|-------------------------------------|------------|-----------------|------------|---------------------|-------|--------------------|----------|--|-----|---------------------|--|--|
|                                                                                                    | Typ šablony DPH: khdph2016cz 1    |          |                                     |            |                 |            |                     |       |                    |          |  |     |                     |  |  |
|                                                                                                    |                                   | Úvod     | A.2<br>A.1                          | A.3        | A.4             | A.5<br>B.1 | B.2                 | B.3aC |                    |          |  |     |                     |  |  |
| A. Plnění, u kterých je plátce povinen přiznat daň a uskutečněná plnění v režimu přenesení daňové povinnosti.<br>A.4. Uskutečněná zdanitelná plnění a přijaté úplaty s povinností přiznat daň dle § 108 odst. 1 písm. a) s hodnotou nad 10.000,- Kč.<br>včetně daně a všechny provedené opravy podle § 44 bez ohledu na limit |                                   |          |                                     |            |                 |            |                     |       |                    |          |  |     |                     |  |  |
|                                                                                                    |                                   |          | 1  2 DIČ odbě 3 Ev. číslo da 4 DPPD |            | 5 Základ daně 1 | 6 Daň 1    | 7 Základ    8 Daň 2 |       | 9 Základ  10 Daň 3 |          |  |     | 11 12 Účet. z Poz   |  |  |
|                                                                                                    |                                   | 01685287 | 226500002                           | 02.01.2016 | 82,217,36       | 17.265,66  | 0,00                | 0,00  | $0.00 -$           | $0,00$ 0 |  | 'N. | $-77198$            |  |  |
|                                                                                                    |                                   |          | 226500001                           | 02.01.2016 | 13.949.59       | 2.929.41   | 0.00                | 0.00  | 0.00               | 0.0010   |  | N   | $\Rightarrow$ 77172 |  |  |
|                                                                                                    |                                   | 60489847 | 226500003                           | 02.01.2016 | 19.057.85       | 4.002.20   | 0,00                | 0.00  | 0.00               | $0,00$ 0 |  | N   | $\Rightarrow$ 77201 |  |  |

Obr.7 Nesprávne vykázaná faktúra v sekcii A.4

Cez žltú šípku otvoríme príslušný účtovný zápis k faktúre a v daňovom riadku nájdeme nastavenia pre daňové priznanie DPH a kontrolné hlásenie:

| # Účet HK/Kód OP | Účet HK/název OP                 | Kontrolní účet Protiúčet |              | Má dáti       | Má dáti (SM) | Dal (SM)          | Dal |               | Kód DPH Zákl částka                    |                 |              |                                  | Základ dane  Daň1 -  Rok Mes alebo Ovart Spôsob spracovania Daň, skupina - výnimky Z. Sekcia KV |            |  |
|------------------|----------------------------------|--------------------------|--------------|---------------|--------------|-------------------|-----|---------------|----------------------------------------|-----------------|--------------|----------------------------------|-------------------------------------------------------------------------------------------------|------------|--|
| C200001347       | 3FLKrS                           | 311001                   | 604001       | 16.879.00 CZK | 624.57 EUR   |                   |     |               |                                        |                 |              |                                  |                                                                                                 |            |  |
| 2 → 343242       | DPH CZ 21% MUZIKER CZ            | 343242                   | ○200001347 ▼ |               |              | 108,40 EUR        |     |               | 2.929.41 CZK E1 CZ.M 13.949.59 CZK R1Z | R <sub>1D</sub> | 2016 W leden | ▼ Automatické zpracov: ▼ E1 CZJN |                                                                                                 | Sekcia A.4 |  |
| 604001           | Tržby z prodeje zboží Anděl Park | 604001                   | 0200001347 - |               |              | <b>S16.17 EUR</b> |     | 13.949.59 CZK |                                        |                 |              |                                  |                                                                                                 |            |  |
| $+ 132001$       | Zboží na skladě a v prodejnách   | 132001                   | ○200001347 ▼ |               |              | 323,15 EUR        |     | 8.733.10 CZK  |                                        |                 |              |                                  |                                                                                                 |            |  |
| 504001           | Prodané zboží                    | 504001                   | O200001347   | 8.733.10 CZK  | 323.15 EUR   |                   |     |               |                                        |                 |              |                                  |                                                                                                 |            |  |

Obr.8 Účtovný zápis odoslanej faktúry pred úpravou

Zmeníme automatické spracovanie na ručné a nastavíme sekciu KV tak, ako potrebujeme. Riadky daňového priznania DPH zostávajú rovnaké, pretože obe daňové skupiny sa vykazujú do rovnakého riadku. Účtovný zápis zaktualizujeme. Podobne môžeme zmeniť obdobie, za ktoré sa má doklad vykázať. Ak v stĺpci **Koeficient prepočtu** vyberiete voľbu "Vyňatie z DP", doklad sa do daňového priznania DPH (a teda ani do kontrolného hlásenia) nezapočíta vôbec.

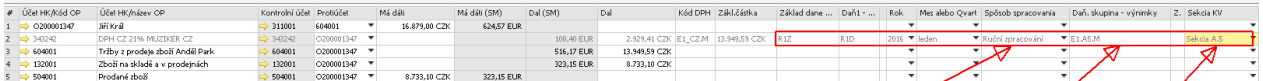

Obr.9 Účtovný zápis odoslanej faktúry po úprave

Po zmenách v účtovných zápisoch je potrebné znova vygenerovať daňové priznanie DPH so zakliknutou voľbou "Vynútenie prepočtu dane", aby sa uplatnili nami vytvorené zmeny. Uvedená faktúra zmizne zo sekcie A.4 a objaví sa v súhrnnom zázname v sekcii A.5.

#### **5. Sprístupnenie Kontrolného hlásenia DPH**

Kontrolné hlásenie DPH pre Českú republiku je implementované ako samostatný modul segmentu Legislatívne výkazy. To znamená, že po nainštalovaní verzie AB1A 8.80.06.440 / 9.00.04.440 je potrebné požiadať o licenciu segmentu Legislatívne výkazy so zakliknutým modulom "Kontrolné hlásenie DPH CZ".

Postupujte štandardne ako pri požiadavke o licenciu cez menu **Administrácia > Add-ons > AB1A > Aktualizácia / Licencia > Licencia pre segment.** Pre segment Legislatívne výkazy vyplňte dátumy a zakliknite voľbu "Žiadosť", aj keď máte momentálne aktuálnu licenciu.

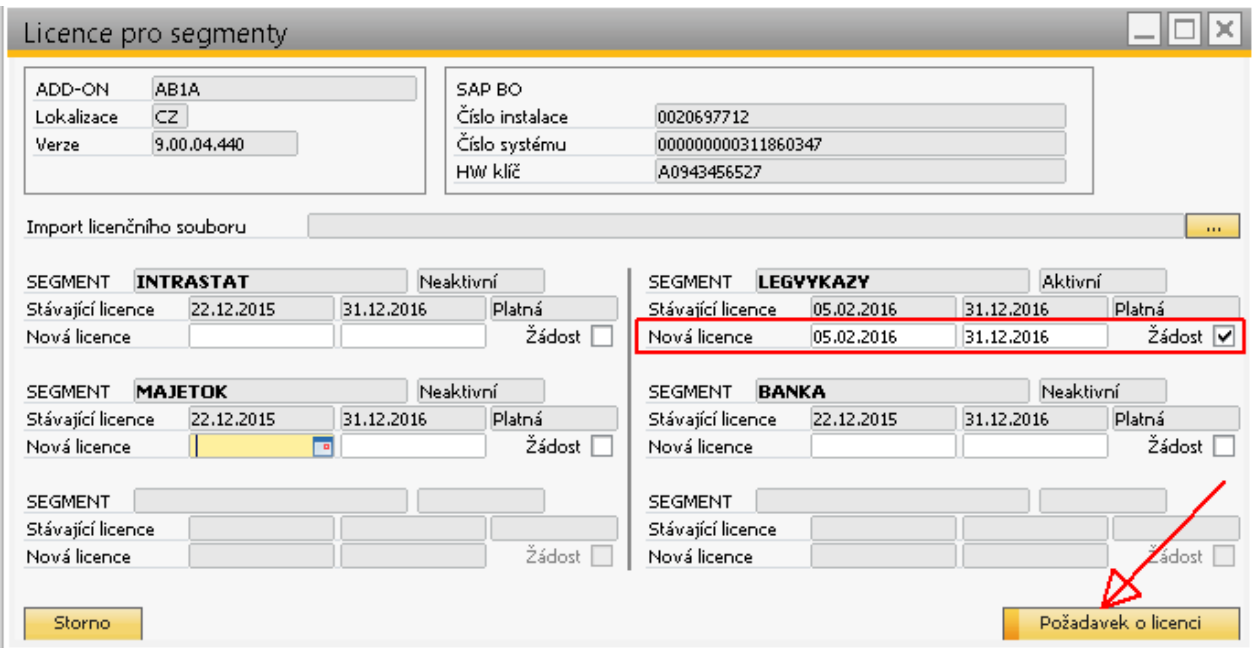

Obr.10 Žiadosť o licenciu pre segment LV

Vo formulári POŽADAVEK O LICENCI kliknite na tlačidlo "*Mod*" pri segmente Legislatívne výkazy. Systém automaticky označí všetky moduly, ktoré ešte nemáte zaregistrované. Vyberte modul "Kontrolné hlásenie DPH CZ" a kliknite na tlačidlo "*Požiadavka na registráciu*". Pre odoslanie žiadosti o licenciu postupujte obvyklým spôsobom.

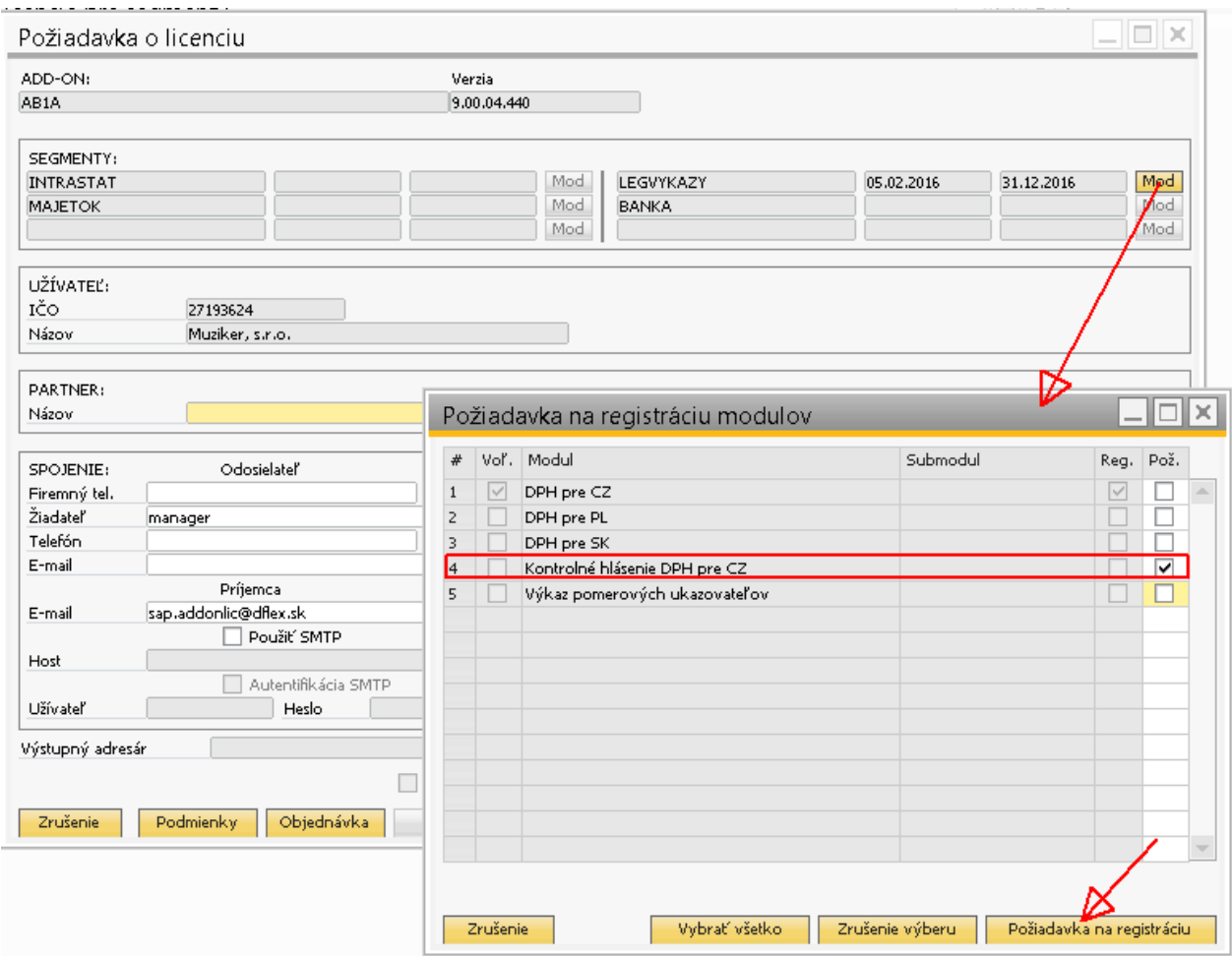

Obr.11 Požiadavka na registráciu modulov

Po obdržaní licenčného súboru ho naimportujte k segmentu Legislatívne výkazy. Ostatným segmentom sa licencia nijako nemení.

Linky pre stiahnutie verzií: AB1A 9.00.04.440 http://www.sap.dflex.sk/download/9\_0/AB1A/9\_00\_04\_44/AB1A\_ver\_9\_00\_04\_440.zip,

AB1A 8.80.06.440 http://www.sap.dflex.sk/download/8\_8A/AB1A/8\_80\_06\_44/AB1A\_ver\_8\_80\_06\_440.zip

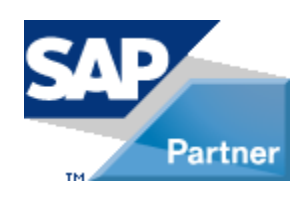